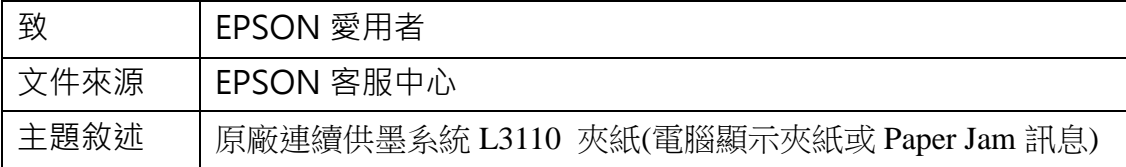

## 清除夾紙

檢查控制面板上顯示的錯誤,並依照指示清除夾紙,包括任何撕裂的碎紙。接下來,清除錯誤。

**4 重要事項:** □ 請小心清除夾紙。若猛烈拉出紙張,可能會使印表機損壞。 □ 清除夾紙時,請避免傾斜、直放或上下倒放印表機;否則墨水可能會外漏。

<步驟一>

清除後方進紙夾紙

清除夾紙

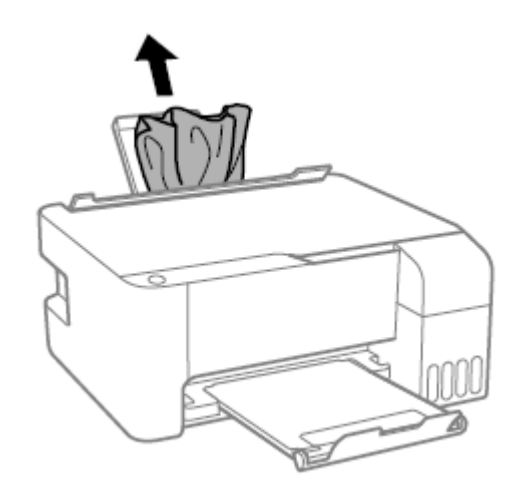

<步驟二>

清除印表機內部夾紙

A. 打開前蓋

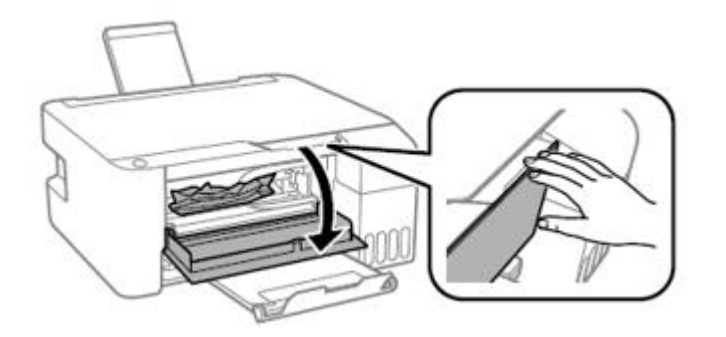

B. 清除夾紙

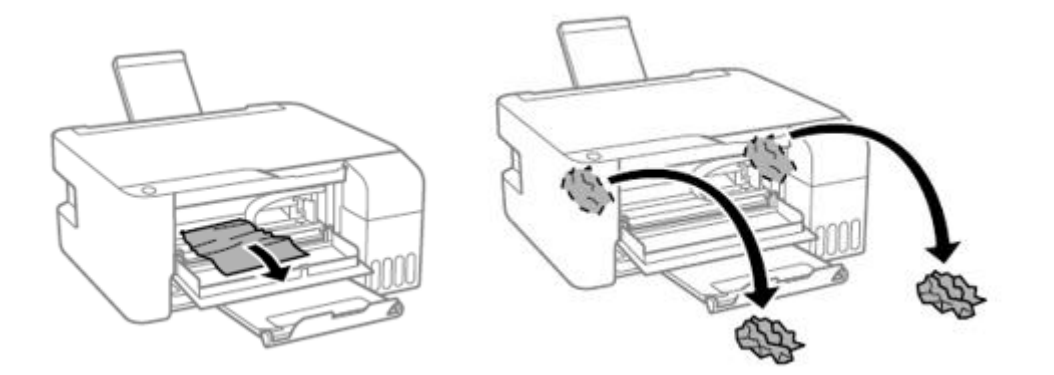

C. 闔上前蓋

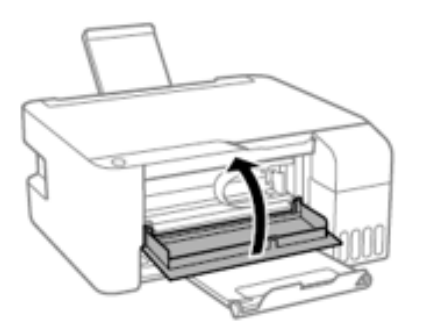

Ps: 注意事項: 請勿碰觸圖中所示印表機內部零件, 以免造成故障

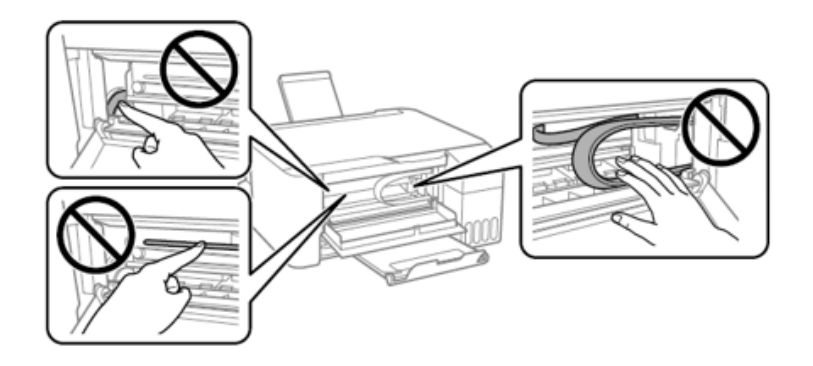

<步驟三>

未解決夾紙錯誤

如果再取出紙張及關機重啟後仍存在夾紙錯誤,顯示印表機內部可能仍有紙張或 碎屑或感應器有問題(或是印表機進紙結構無法進紙造成缺紙或卡紙),請將A4 紙張, 縱向放入後方紙槽, 然後按下<sup>。◆</sup>◆■<sup>◆</sup>影印鍵以取出内部紙張碎屑, 如 果仍無法排除,請向當地服務站報修